## Huawei B593 –reitittimen lisäantennien aktivointi

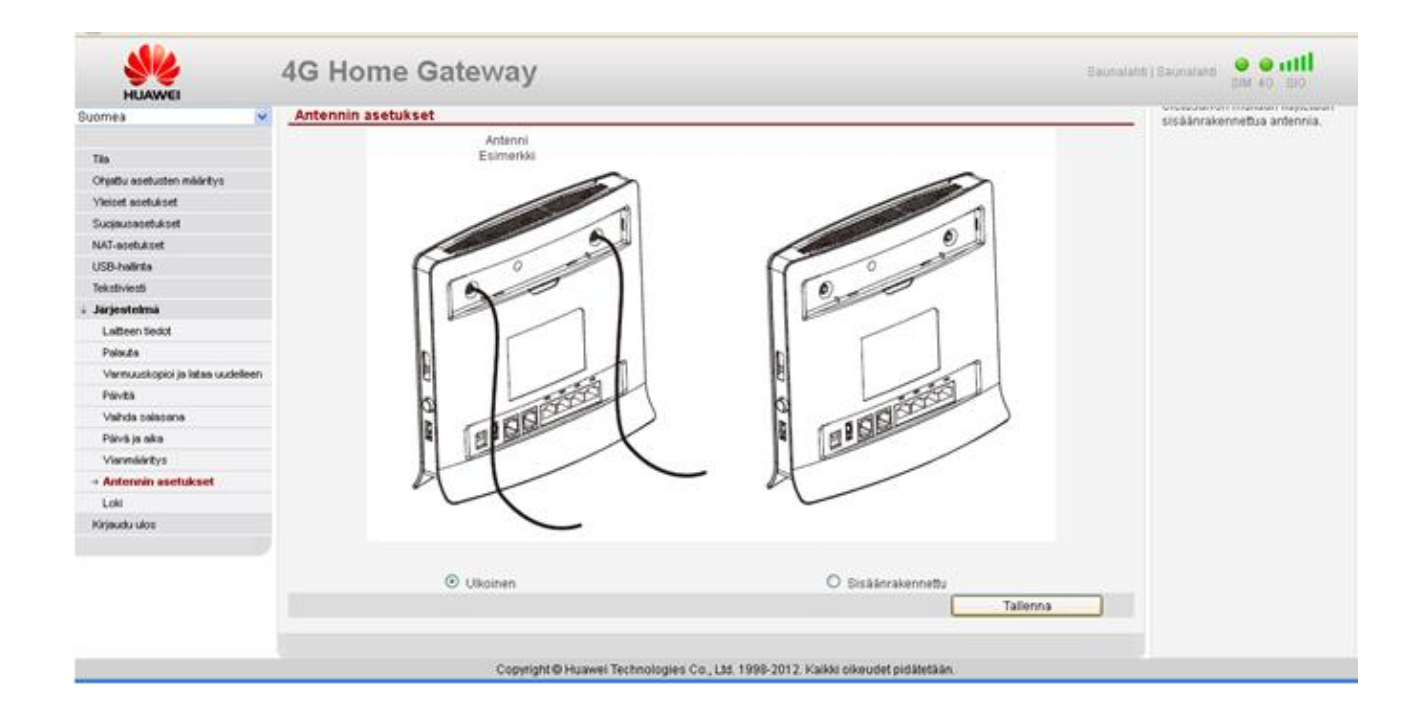

- 1) Kytke lisäantenni tai lisäantennit laitteen takapuolen peitelevyn alla oleviin SMA-liittimiin (ks. oheinen kuva). Jos käytät vain yhtä lisäantennia, kytke se takaapäin katsottuna laitteen oikeanpuoleiseen lisäantenniliittimeen.
- 2) Kirjaudu reitittimen hallintaan selaimen kautta osoitteess[a http://192.168.1.1](http://192.168.1.1/)
- 3) Selaa kohtaan **Järjestelmä** > **Antennin asetukset.** Valitse antenniksi **Ulkoinen** ja klikkaa **Tallenna** (ks. oheinen kuva)
- 4) Voit tarkastaa käyttääkö laite ulkoisia vai sisäisiä antenneja menemällä valikossa kohtaan: **Järjestelmä** > **Vianmääritys** > **Järjestelmäntarkistus** ja klikkaamalla sen jälkeen **Lähetä**. Antennintila on kerrottu kohdassa "2.11".
- 5) Lisäantennit on nyt kytketty. Mikäli haluat ottaa lisäantennit pois käytöstä, palauta reitittimen asetukset ennalleen.